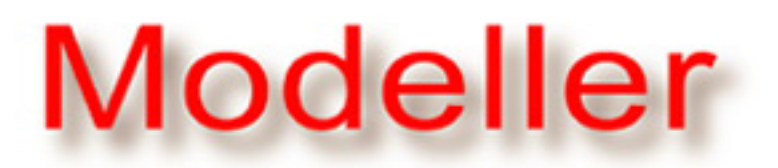

Program for Comparative Protein **Structure Modelling by Satisfaction** of Spatial Restraints

# [Model](https://salilab.org/modeller/)ler 9.21 Release Notes

- [Wh](https://salilab.org/modeller/news.html)at's new in version 9.21?
- [Inst](https://salilab.org/modeller/download_installation.html)allation
	- For A[naconda Python \('conda'\)](#page-0-0)
	- For W[indows](#page-1-0)
	- For Mac O[S X](#page-1-1)
	- For Linux ([RPM\)](#page-1-2)
	- o For Linux ([Debian/Ubuntu\)](#page-2-0)
	- For generic [Unix](#page-3-0)
- [Get](https://salilab.org/modeller/discussion_forum.html)ting started
- [Kno](https://salilab.org/mailman/listinfo/modeller_usage)wn issues an[d questions with 9](#page-5-0).21
- [Tes](https://salilab.org/archives/modeller_usage)ted platf[orms](#page-6-0)

### **[What's](https://salilab.org/modeller/documentation.html) [n](https://salilab.org/modeller/FAQ.html)ew in [version 9.21?](#page-7-0)**

9[.21 is pr](https://salilab.org/modeller/tutorial/)imarily a bugfix release relative to the last public release [\(9.20\). Ma](https://salilab.org/modeller/manual/)jor user-visible changes include:

- <span id="page-0-0"></span>• [Add](https://salilab.org/modeller/developers_pages1.html) Python 3.7 support.
- Bugfix: first derivatives of SOAP potentials should now be [han](https://salilab.org/modeller/contact.html)dled correctly (previously those of non-differentiable terms were undefined rather than zero, and those of soap pp. PairScorer() were applied to the wrong atoms).
- Bugfix: fix double-counting of soap pp. PairScorer() energy.
- Bugfix: sele[ction.rotate dihedrals\(](https://salilab.org/modeller/9.21/manual/node285.html#CMD:soappp.PairScorer)) and sequence db.search() now respect the random seed set when t[he environ\(\) object was](https://salilab.org/modeller/9.21/manual/node285.html#CMD:soappp.PairScorer) created (previously [they would use a fixed rand](https://salilab.org/modeller/9.21/manual/node253.html#CMD:selection.rotatedihedrals)om [seed\).](https://salilab.org/modeller/9.21/manual/node415.html#CMD:sequencedb.search)
- Bugfix: CONECT records in output PDB files should now contain

the correct atom serial numbers in all cases (previously they may have been incorrect for multichain models, or model subsets written out with selection.w[rite\(\)\).](https://salilab.org/modeller/9.21/manual/node245.html#CMD:selection.write)

See the Modell[er manual for a full ch](https://salilab.org/modeller/9.21/manual/node40.html)ange log.

#### <span id="page-1-0"></span>**Installation**

Modeller is free for academic use. To obtain an academic license key, which you will need during the installation, complete the license agreement[. The license key will be sent to you in an email from our](https://salilab.org/modeller/registration.html) license server. For commercial or governmental use, licensing is handled by **BIOVIA**.

Modeller is available for Windows, Mac OS X, Linux, and some Unix variants (see the full list [of platforms\). Please re](#page-7-0)fer to the relevant section below for installation instructions:

### <span id="page-1-1"></span>**For Anaconda Python ('conda')**

Modeller is packaged to use with the **Anaconda scientific Python** distribution for Windows, Linux and Mac.

To install Modeller using the 'conda' package manager, simply run from a command line

conda config --add channels salilab conda install modeller

You will be prompted after installation to edit a file to add your Modeller license key. Alternatively, set the KEY\_MODELLER environment variable to your license key before you run 'conda install'.

### **For Windows**

- <span id="page-1-2"></span>1. Log on as a Computer Administrator user (usually the first user you create is an administrator).
- 2. Download [the Window](https://salilab.org/modeller/download_installation.html)s installer and save it to your Desktop. The 32-bit version should work on any Windows machine; the 64-bit version will only work on 64-bit versions of Windows.
- 3. Double-click on the modeller9.21-32bit or modeller9.21-64bit file to start the installer. (Windows Vista or 7 will pop up a User Account Control window at this point warning about an unidentified program - click 'Allow'.)
- 4. Tell the installer where to install Modeller, and enter your Modeller license key when prompted. This must be typed exactly as given in the email you received from our license server.
- 5. Once the install is complete, you can run Modeller scripts from a regular Python command line or IDLE GUI, if you install any version of Python between 2.3 and 3.7 from the Python [website.](https://www.python.org/) (To run a Modeller script in IDLE, right-click on it, select "edit in IDLE", then hit F5 to run it; if you install the 32-bit version of Modeller, this will only work with the 32-bit version of Python, and likewise for the 64-bit version.) Alternatively, you can use the Modeller link from the Start Menu to start a Command Prompt from where you can run Modeller scripts. It is usually **not** a good idea to simply double-click on a Modeller script to run it, as the output will disappear as soon as the script finishes.
- 6. Examples can be found in the 'examples' folder. You can type 'run\_tests' in this folder to run them all (an 'import site' warning is normal, as is a failure to load the 'socket' module for some examples). Note, however, that if you use NT/2000/XP, and are NOT an Administrator user, or you are using Windows Vista or later with UAC turned on (the default) you will first need to make a copy of this directory elsewhere, as Windows will not allow Modeller to write output files into this directory.
- 7. To uninstall Modeller, use the 'Uninstall' link on your Start Menu (again, you will need to be logged on as a Computer Administrator).

If you have not used Modeller before, proceed to the Getting start[ed](#page-6-0) section.

Note: the Windows installer also supports silent (unattended) installation. To install silently, run the installer with the /D flag to specify install location and /KEY to specify the Modeller license key, e.g. modeller9.21-32bit.exe /S /KEY=xxx /D=C:\Program Files\modeller. Note that the /D option must come at the end of the command line and the path must not be quoted.

### <span id="page-2-0"></span>**For Mac OS X**

If you are using the Homebrew [package ma](https://brew.sh/)nager, you can install Modeller by simply running

```
 brew tap salilab/salilab
 brew install modeller
```
Alternatively, we provide a Modeller installer, which should work on both 32-bit and 64-bit Intel Macs (it does not work on older PowerPCbased Macs):

- 1. Download t[he Mac inst](https://salilab.org/modeller/download_installation.html)aller to your Desktop.
- 2. Double-click on the modeller-9.21.dmg file to open the disk image.

3. Double-click on the Modeller 9.21. pkg file within this image (if your Mac complains that the package is by an unidentified developer, right-click or control-click on it instead and select Open from the dropdown menu, then Open again in the confirmation dialog). Enter your license key when prompted by the installer.

**Note**: you can also use Apple's command line installer utility to install the package, but this will not fill in the license key; you would need to then manually edit the file  $/Library/modeller-$ 9.21/modlib/modeller/config.py to fill in the license variable.

- 4. Once the install is complete, you can run Modeller scripts like any other Python script: for example, you could run the Modeller script foo.py by typing "python foo.py" from a Terminal window. Alternatively, you can type "mod9.21" to run Modeller. (See below for ex[ample scripts.\) \(Modeller itself can be found in the](#page-6-0) /Library/modeller-9.21/ directory.) Note that Modeller is set up to work with the standard Apple-provided Python, i.e. /usr/bin/python; to make it work with other versions of Python installed on your system, you may need to modify PYTHONPATH.
- 5. To uninstall Modeller, run the following from a Terminal window (all on one line): 'sudo rm -rf /Library/modeller-9.21/ /usr/local/bin/mod9.21 /Library/Python/2.?/sitepackages/modeller.pth /var/db/receipts/org.salilab.modeller.\*'.

If you have not used Modeller before, proceed to the Getting start[ed](#page-6-0) section.

### <span id="page-3-0"></span>**For Linux (RPM)**

The Linux RPM installer should install on any modern RPM-based Linux system, such as RedHat Enterprise, Fedora, or SuSE. It can also be installed on non-RPM systems such as Gentoo. (For .debbased systems such as Debian or Ubuntu, we recommend the Debian/Ubu[ntu package instead.\)](#page-4-0)

If you do not have root access to your Linux system, or wish to install in a non-standard location, you can use the generic Uni[x installer](#page-5-0) instead.

Prerequisites: **glibc >= 2.3** (although it may work with glibc 2.2; see below); and **glib >= 2.2** [\(installed on most Linux systems by default;](#page-7-0) can be obtained from the GTK+ webs[ite if your distrib](http://www.gtk.org/download/)ution doesn't have a 'glib' or 'glib2' package.) For old operating systems such as RedHat 8.0, see this page in [the Modeller wiki.](https://salilab.org/modeller/wiki/Old_operating_systems)

1. Download t[he correct R](https://salilab.org/modeller/download_installation.html)PM file for your architecture. (If in doubt, run 'uname -m' from a terminal on your Linux box. "i386" (or

i586/i686) is for 32-bit machines such as the Pentium. x86\_64 is for most 64-machines such as the Opteron or Intel Xeon[64.\) For](https://salilab.org/~ben/pubkey.asc) the security conscious, all of these files are GPG signed.

2. Install the RPM file by running the following command (either logging in as the root user, or by prepending the command with 'sudo'), replacing XXXX with the Modeller license key (and i386 with x86 64 if necessary).

env KEY MODELLER=XXXX rpm -Uvh modeller-9.21-1.i386.rpm

On a built-from-source system such as Gentoo, the original 'rpm' command should work, although you will probably need to build the rpm package itself first, and append the --nodeps option to the command.

- 3. If you have any version of Python between 2.3 and 3.7 installed on your system, you should be able to use Modeller from a regular "python" interpreter. For example, you could run the Modeller script foo.py by typing "python foo.py" from a command line (e.g. a GNOME terminal window, KDE Konsole window, etc.). Alternatively, you can run Modell[er by typing](#page-6-0) "mod9.21" from a command line. (See below for example scripts.)
- 4. Documentation and examples can be found in the /usr/lib/modeller9.21/ directory. Note that you will need to make a copy of the examples directory in order to use it, e.g. "cp -a /usr/lib/modeller9.21/examples ~".
- 5. To uninstall Modeller, run the following command: 'rpm -e modeller'.

If you have not used Modeller before, proceed to the Getting start[ed](#page-6-0) section.

### <span id="page-4-0"></span>**For Linux (Debian/Ubuntu)**

The Debian/Ubuntu package should install on any modern .deb-based system. (It was, however, built and tested on an Ubuntu 14.04 (Trusty Tahr) machine, so may not work on older systems.) If you do not have root access to your Linux system, or [wish to install in a non-](#page-5-0)standard location, you can use the generic Unix installer instead.

- 1. Download th[e correct D](https://salilab.org/modeller/download_installation.html)ebian/Ubuntu package for your architecture.
- 2. Install the package by running the following command, replacing XXXX with the Modeller license key (and i386 with x86\_64 if you are using the 64-bit installer).
- 3. If you have any version of Python between 2.3 and 3.7 installed on your system, you should be able to use Modeller from a regular "python" interpreter. For example, you could run the Modeller script foo.py by typing "python foo.py" from a command line (e.g. a GNOME terminal window, KDE Konsole window, etc.). Alternatively, you can run Modeller by typing "mod9.21" from a command line. (See below f[or example](#page-6-0) scripts.)
- 4. Documentation and examples can be found in the /usr/lib/modeller9.21/ directory. Note that you will need to make a copy of the examples directory in order to use it, e.g. "cp" -a /usr/lib/modeller9.21/examples ~".
- 5. To uninstall Modeller, run the following command: 'sudo apt-get remove modeller'.

## <span id="page-5-0"></span>**For generic Unix**

This installer contains binaries for Linux and AIX. If installing for Linux, the prerequisites are the same as for installing the [RPM.](#page-3-0)

- 1. Download th[e generic t](https://salilab.org/modeller/download_installation.html)arball (.tar.gz) file into a temporary directory on your computer.
- 2. Open a console or terminal (e.g. xterm, Konsole, GNOME terminal) and change to the directory where you downloaded the .tar.gz file. Unpack the file with the following commands:

```
gunzip modeller-9.21.tar.gz
tar -xvf modeller-9.21.tar
```
3. Go to the ./modeller-9.21 directory and run the installation script:

```
cd modeller-9.21
./Install
```
Answer several questions as prompted. If you make a mistake, you can re-run the script.

4. You can run Modeller by using the modpy.sh or mod9.21 scripts in the bin directory under the directory you installed Modeller in. For example, if you installed Modeller in /opt/mod/, then if you have any version of Python between 2.3 and 3.7 installed, "/opt/mod/bin/modpy.sh foo.py" will run Modeller with a script file called foo.py. If you don't have Python installed, "/opt/mod/bin/mod9.21 foo.py" will run Modeller on the same script. (See below f[or example](#page-6-0) scripts.)

If you have not used Modeller before, proceed to the Getting star[ted](#page-6-0) section.

#### <span id="page-6-0"></span>**Getting started**

Once Modeller is successfully installed, please refer to the documentat[ion, in particula](https://salilab.org/modeller/documentation.html)r the online man[ual and the Mo](https://salilab.org/modeller/9.21/manual/)deller tutorial for i[nformation on using the program and example scripts. You](https://salilab.org/modeller/tutorial/) will also find several example scripts in the examples directory after you install Modeller.

Please also check periodically at the patches pa[ge in the Mode](https://salilab.org/modeller/wiki/Patches)ller wi[ki](https://salilab.org/modeller/wiki/) for hotfixes to the current release.

#### **Known issues and questions with 9.21**

Please also check the Modeller F[AQ and the ma](https://salilab.org/modeller/FAQ.html)iling list [archives.](https://salilab.org/archives/modeller_usage/)

- 1. **Standard Python libraries like os aren't available** or **I get warnings such as ''import site' failed' or 'Could not find platform independent libraries <prefix>'** The mod9.21 script uses a built-in copy of the Python 2.3 interpreter, but not the accompanying modules. To fix this problem, you could install Python 2.3 on your system (however, you only need the Python 2.3 modules if you are trying to import non-Modeller modules; you don't need them to run regular Modeller scripts, so you can ignore these warnings). Alternatively, don't use the mod9.21 script to run Modeller, but see the instructions above for running Modeller with Python.
- 2. **Trying to load Biopython (or some other Python modules) in a Modeller script gives errors about PyUnicodeUCS2** The built-in Python interpreter in the mod9.21 script is compiled with 4-byte Unicode support ('UCS4') on most platforms and is not compatible with any modules compiled with 2-byte Unicode ('UCS2'). This is a Python limit[ation. To avoid th](https://www.python.org/dev/peps/pep-0261/)is problem, don't use the mod9.21 script to run Modeller; see the instructions above for running Modeller with Python.
- 3. **I get an error similar to the following when starting Modeller: 'error while loading shared libraries: libmodeller.so.5: cannot restore segment prot after reloc: Permission denied'** Linux builds of Modeller rely on the Intel Fortran libraries, which are not compatible with strict SELinux policies enforced in the latest versions of Fedora and RedHat Linux. You can make Modeller work by enabling the allow execmod SELinux boolean, disabling SELinux entirely, or labeling the Modeller libraries as containing text relocations using the semanage utility. (The last is preferable, and should have been done automatically for you

already if using the RPM installer.) More technical details (see the **execmod** section).

#### <span id="page-7-0"></span>**Tested platforms**

MODELLER runs on Pentium PC's (Linux and Windows), Apple Macintosh (OS X), Linux x86 64 systems, and workstations from IBM (AIX). The actual platforms which 9.21 has been tested on are shown below:

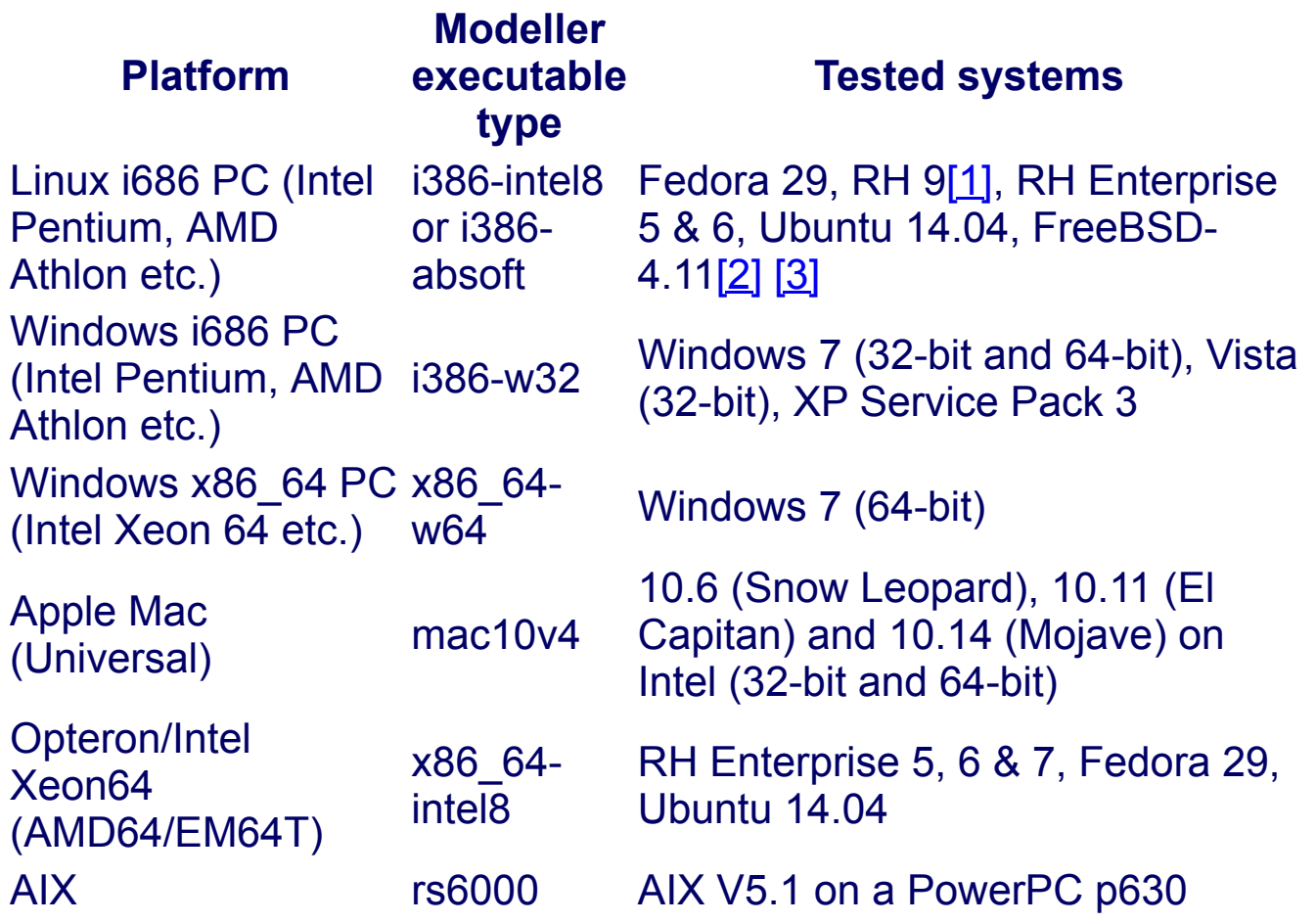

[1] A bug in RPM on RedHat 9 causes it to crash with a segmentation fault when trying to install the Modeller RPM (at least on our test system). Upgrade to a more recent Linux distribution, or use the .tar.gz installer instead.

<span id="page-7-1"></span>[2] The Linux Modeller binary is linked against glibc-2.3. To make it work on glibc-2.2 systems, you will need to install some glibc-2.3 libraries; see the comments in the bin/mod9.21 script after installation for one way to do this.

<span id="page-7-2"></span>[3] The default Linux binary uses SSE instructions, and thus to run it on a FreeBSD machine you must enable SSE support in your kernel ('options CPU\_ENABLE\_SSE'). If this is not possible, you can use the alternative Linux binary (i386-absoft) which is slower but which does not use SSE.

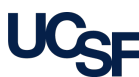